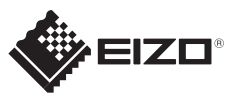

## **Belangrijk** FlexScan S1934 Lees de PRECAUTIONS (VOORZORGSMAATREGELEN), deze installatiegids en de gebruikershandleiding op de cd-rom aandachtig door zodat u dit product veilig en effectief leert te gebruiken. LCD-kleurenbeeldscherm **Installatiegids 1280×1024** Monitor **TACK COLLECT A COLLECT A COLLECT A COLLECT A COLLECT A COLLECT A COLLECT A COLLECT A COLLECT A COLLECT A COLLECT A COLLECT A COLLECT A COLLECT A COLLECT A COLLECT A COLLECT A COLLECT A COLLECT A COLLECT A COLLECT 1 DVI** Æ Netsnoer **RESPECTABLY FD-C39** Netsnoer Digitale signaalkabel (DVI) . . . . . . . . . . **A 6 6 6 6 D-Sub**  $\Box$ **FD-C39** Digitale aansluiting **MD-C87** (DVI) Analoge signaalkabel Sta. Gebruik een van de **2** Kabel met stereo aansluitingen.mini-aansluiting . . . . . . . .  $\mathbf{D}$ **DisplayPort** Analoge aansluiting **MD-C87**  $\mathcal{F}$  . PRECAUTIONS (D-Sub) (VOORZORGSMAATREGELEN) M ELLEV Setup Guide (Installatiegids) فتتكر أتستنبذ Digitale aansluiting **PP200** optie **3** EIZO LCD Utility Disk  $\bigodot$ Montageschroeven  $OPOPOPOP$ **AUDIO OUTPUT** Netsnoer  $\bigcirc$ **SEP** Kabel met stereo

mini-aansluiting

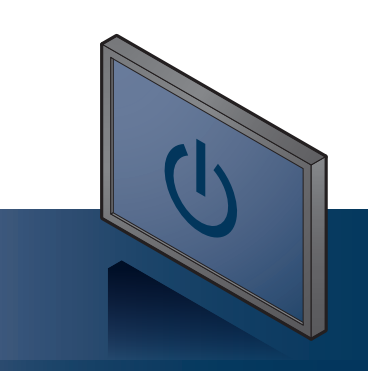

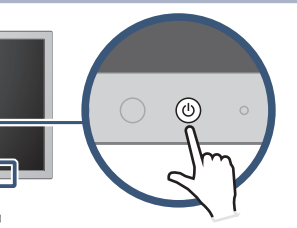

De EIZO LCD Utility Disk bevat gedetailleerde informatie.

Copyright© 2016 EIZO Corporation All rights reserved.

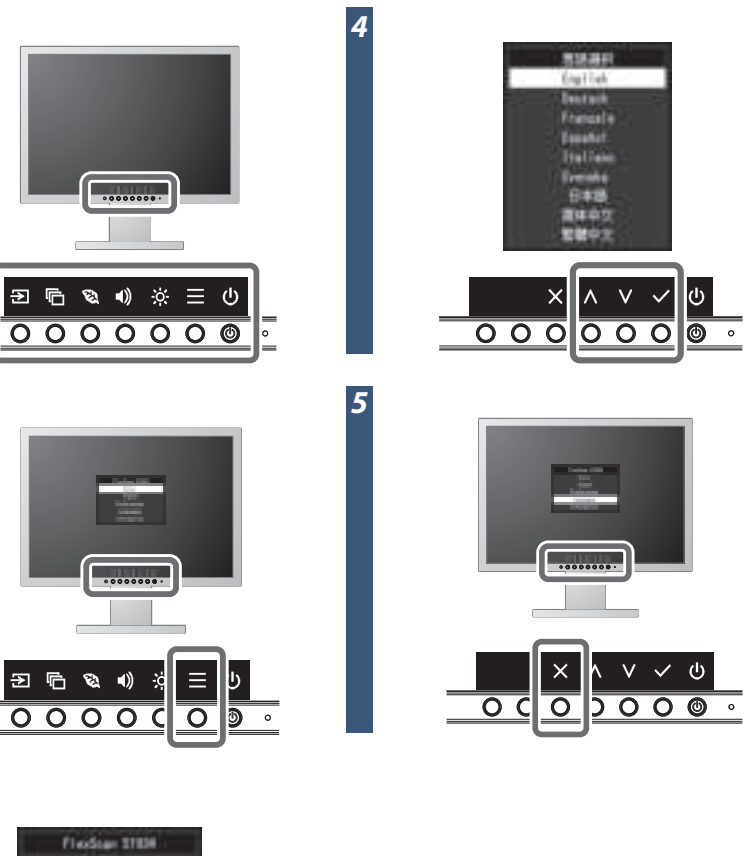

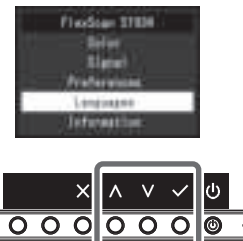

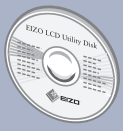

## **Probleem: geen beeld**

Als het probleem blijft bestaan nadat u de onderstaande oplossingen hebt uitgevoerd, neem dan contact op met uw plaatselijke EIZO-vertegenwoordiger.

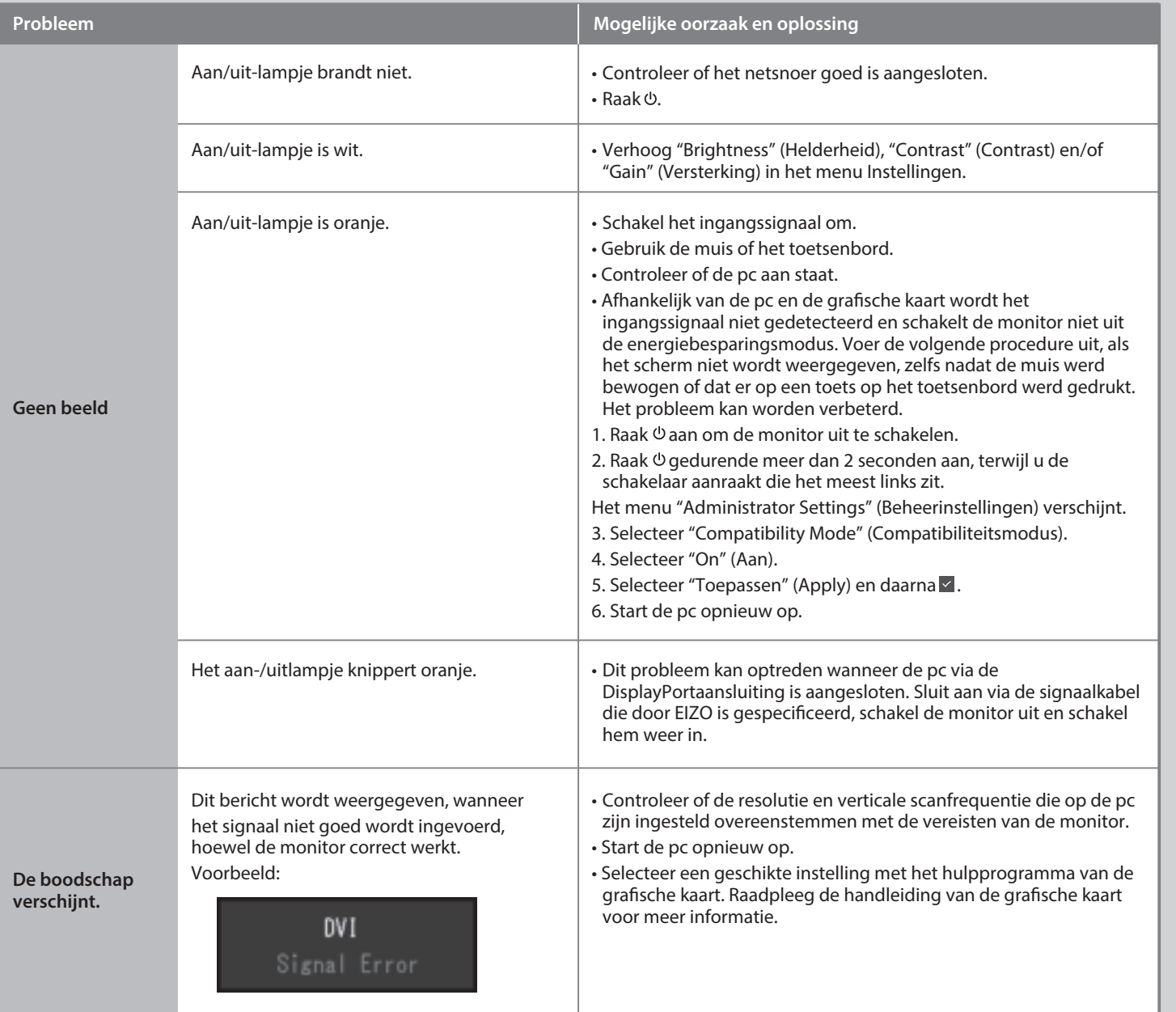